## **Cinquième. TD Tice : Angle et parallélisme 2.**

Sur Géogébra, construire les figures correspondant à ces deux exercices, les enregistrer au bon endroit sous les noms de fichiers : « 67 angles votrenom » et « 101 angles votrenom »

Utiliser Géogébra pour répondre aux questions posées, par exemple en mesurant des angles. Coller ensuite vos figures dans un fichier LibreOffice et rédiger un texte pour expliquer la réponse donnée en utilisant des arguments mathématiques.

NB : pour écrire le nom d'un angle, on utilise insertion / formule / widehat ABC : ̂*ABC*

Imprimer ce fichier et me l'envoyer par mail à l'adresse : [christian.corre@ac-poitiers.fr](mailto:christian.corre@ac-poitiers.fr)

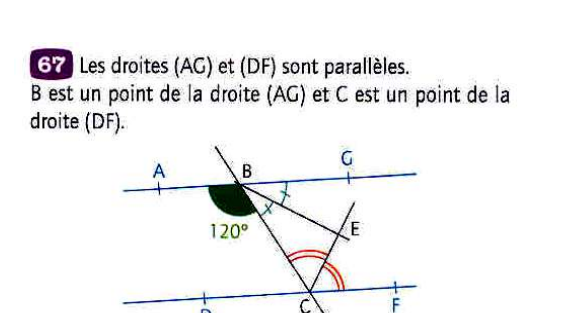

Avec les informations codées sur cette figure, dire si le triangle BEC est rectangle.

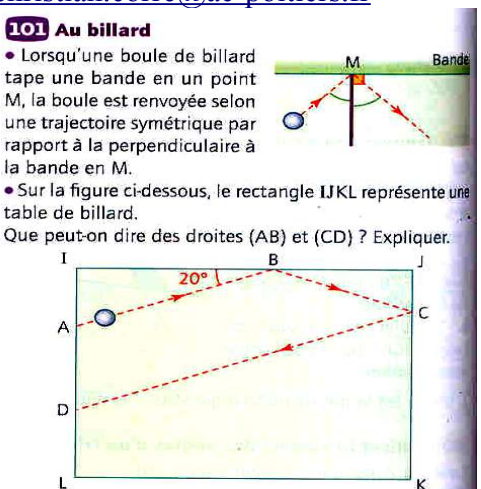